# Port Additional Characteristics Configuration Commands

Table of Contents

## **Table of Contents**

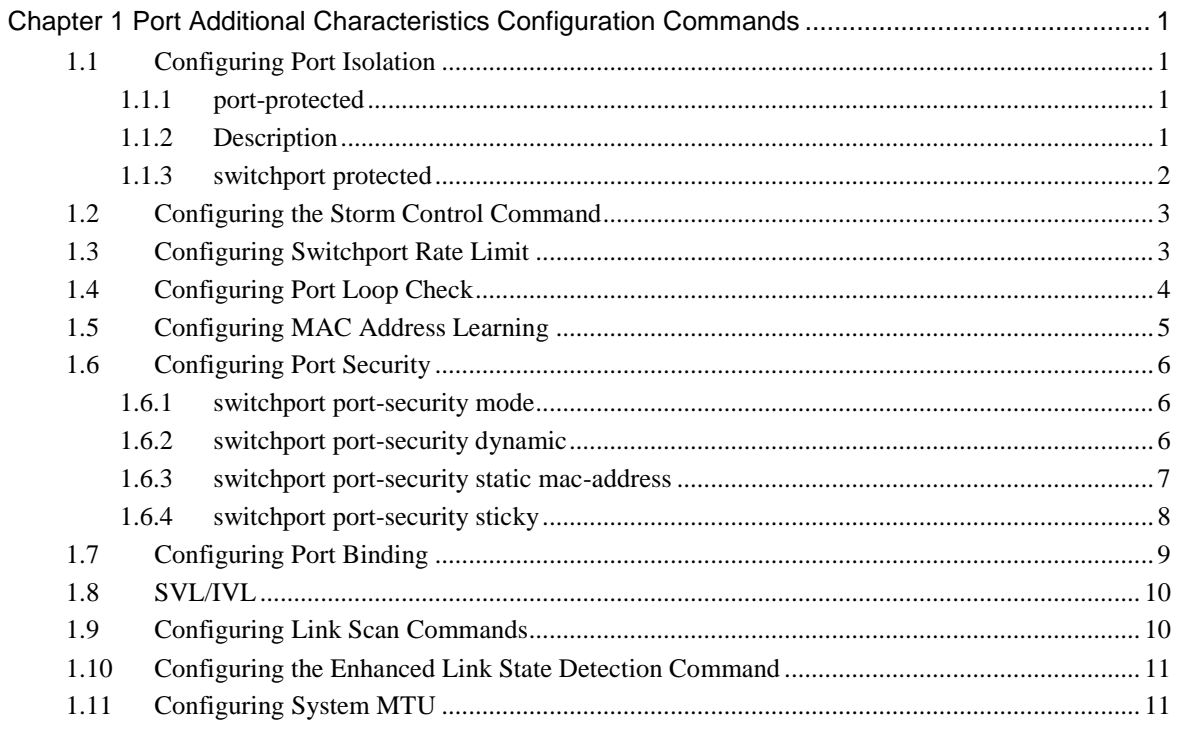

## <span id="page-1-0"></span>**Chapter 1 Port Additional Characteristics Configuration Commands**

## <span id="page-1-1"></span>1.1 Configuring Port Isolation

## <span id="page-1-2"></span>1.1.1 port-protected

#### Syntax

To configure a port isolation group, run the following command. To return to the default setting, use the no form of this command.

#### **port-protected** *group-id*

#### **[no] port-protected** *group-id*

#### **Parameters**

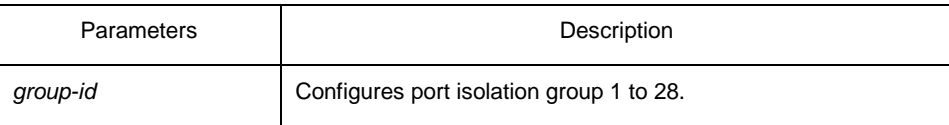

Default Value

#### None

## Usage Guidelines

The command can be used to configure the group isolation in global configuration mode.

## Example

The following example shows how to set ID of the isolation group to 1.

Switch\_config#port-protected 1

#### <span id="page-1-3"></span>1.1.2 Description

#### **Syntax**

To set the port isolation group description, run the following command. To delete the description, use the no form of this command.

**description** *word* **no description**

#### **Parameters**

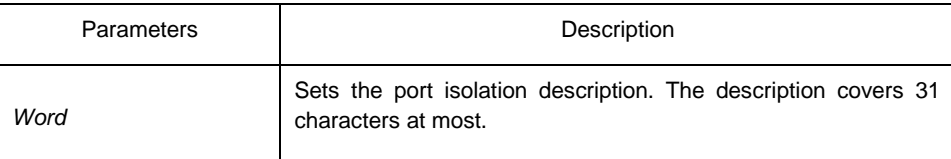

Default Value

None

#### Usage Guidelines

The command can be used to describe the group in global configuration mode.

#### Example

The following example shows how to set ID of the isolation group g1 to 1.

Switch-config-p1#description g1

#### <span id="page-2-0"></span>1.1.3 switchport protected

#### **Syntax**

To set port isolation, run the following command. To return to the default setting, use the no form of this command. **switchport protected** *<group-id>* **no switchport protected**

Parameters

| Parameters | Description                               |
|------------|-------------------------------------------|
| group-id   | Selects the port isolation group 1 to 28. |

Default Value

None

Usage Guidelines

The command must be configured in layer-2 port configuration mode. The system configures isolation not based on groups by default and group-id doesn't need to configure at the end. If configures isolation based on groups, it should be configured in global mode. Only deleting the isolation on all ports can you reselect isolation based on groups or not based on groups.

#### Example

The following example shows how to set isolation of port g0/1 not based on groups. Switch\_config\_g0/1#switchport protected

## <span id="page-3-0"></span>1.2 Configuring the Storm Control Command

#### **Syntax**

To configure the storm control function of the port, run the following command. To return to the default setting, use the no form of this command. **storm-control**  {**broadcast** | **multicast** | **unicast**} **threshold** *count* **no storm-control** {**broadcast** | **multicast** | **unicast**} **threshold**

## **Parameters**

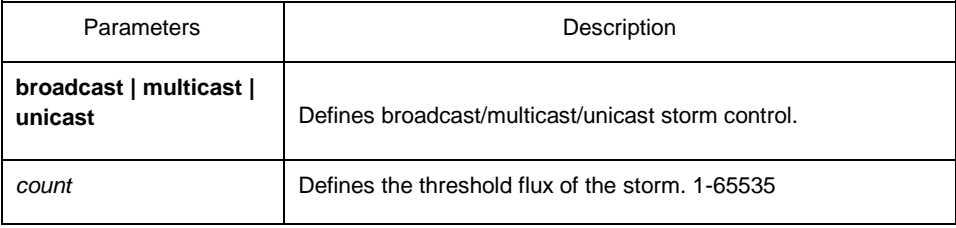

Default Value

The storm control function is disabled by default.

#### Usage Guidelines

The command must be configured in L2 port configuration mode.

## Example

The following example shows how to set the unknown unicast-frame storm to 20pps on port g0/1.

Switch\_config#interface g0/1

<span id="page-3-1"></span>Switch\_config\_g0/1#storm-control unicast threshold 20 1.3 Configuring Switchport Rate Limit

**Syntax** 

To configure the rate limit for a port, run this command. To return to the default setting, use the no form of this command. **switchport rate-limit** {*band | bandwidth percent*} { **ingress**|**egress**} **no switchport rate-limit{ ingress|egress}**

## **Parameters**

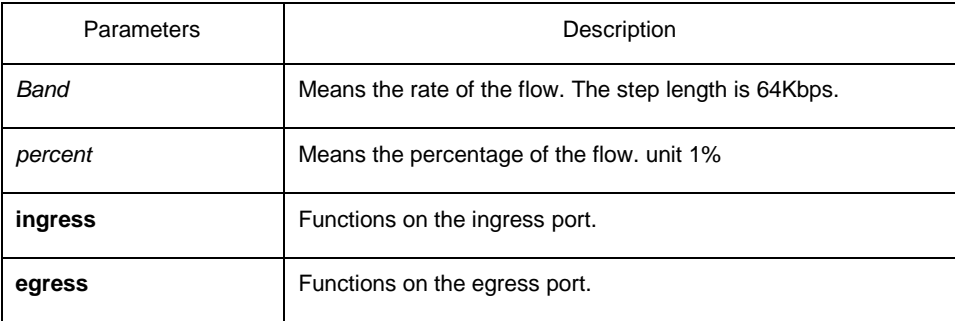

Default Value

The rate of the port is not limited by default.

#### Usage Guidelines

Layer-2 port configuration mode

#### Example

The following example shows how to set the incoming flow rate to 1M on port g0/1.

Switch\_config#interface g0/1

Switch\_config\_g0/1#switchport rate-limit 16 ingress

## <span id="page-4-0"></span>1.4 Configuring Port Loop Check

## **Syntax**

To configure the interval for a port to transmit the loop check packets, run keepalive second. To return to the default setting, use the no form of this command.

#### **keepalive** *second*

[**no**] **keepalive** *second* **Parameters** 

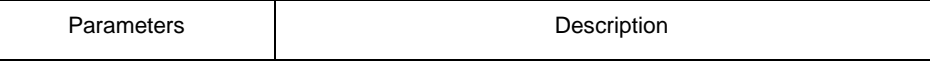

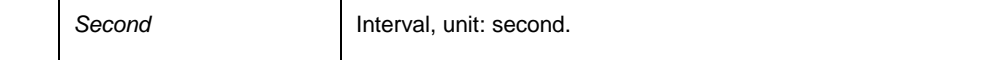

Default Value

12 seconds

#### Usage Guidelines

The command must be configured in physical interface configuration mode.

#### Example

The following example shows how to set the transmission interval to 10 seconds on interface g0/1.

Switch\_config#interface g0/1 Switch\_config\_g0/1#keepalive 10

## <span id="page-5-0"></span>1.5 Configuring MAC Address Learning

#### Syntax

To configure the MAC address learning for a port, run switchport disable-learning. To return to the default setting, use the no form of this command.

#### **switchport disable-learning**

#### [**no**] **switchport disable-learning**

#### Parameters

None

## Default Value

The MAC address learning is enabled by default.

#### Usage Guidelines

The command must be configured in physical interface configuration mode. Example

The following example shows how to disable the MAC address learning on interface g0/1.

Switch\_config#interface g0/1 Switch\_config\_g0/1#switchport disable-learning

## <span id="page-6-0"></span>1.6 Configuring Port Security

The port security configuration commands include:

- **switchport port-security mode**
- **switchport port-security dynamic**
- **switchport port-security static**
- **switchport port-security sticky**
- <span id="page-6-1"></span>1.6.1 switchport port-security mode

## **Syntax**

To set the interface security mode, run the following command. To return to the default setting, use the no form of this command.

**switchport port-security mode** {**dynamic | static** *accept|reject* **| sticky**}

#### [**no**] **switchport port-security mode**

## Parameters

None

#### Default Value

The port security is disabled by default.

#### Usage Guidelines

The command must be configured in physical interface configuration mode.

#### Example

The following example shows how to set interface g0/1 to the dynamic port security mode.

Switch\_config#inter g0/1 Switch\_config\_g0/1#switchport port-security mode dynamic

## <span id="page-6-2"></span>1.6.2 switchport port-security dynamic

**Syntax** 

To configure the maximum number of MAC addresses when the port is in dynamic security mode, run switchport port-security dynamic maximum. To return to the default setting, use the no form of this command. **switchport port-security dynamic maximum** *dynamic*\_*number*

#### [**no**] **switchport port-security dynamic maximum**

#### Parameters

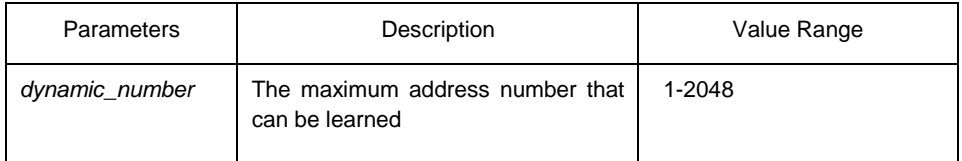

## Default Value

The number of MAC addresses that can be learned is 1- the maximum number of items in the MAC address table.

#### Usage Guidelines

The command must be configured in physical interface configuration mode.

#### Example

The following example shows how to set the number of that can be learned MAC addresses of port g0/1 to 10.

Switch\_config#inter g0/1

Switch\_config\_g0/1# switchport port-security dynamic maximum 10

## <span id="page-7-0"></span>1.6.3 switchport port-security static mac-address

#### **Syntax**

To configure a static security MAC address, run switchport port-security static macaddress H.H.H. To return to the default setting, use the no form of this command. **switchport port-security static mac-address H.H.H**

[**no**] **switchport port-security static mac-address H.H.H**

#### **Parameters**

None

#### Default Value

None

## Usage Guidelines

The command must be configured in physical interface configuration mode.

### Example

The following example shows how to set MAC address 0001.0002.0003 to a static security MAC address.

Switch\_config#inter g0/1

Switch\_config\_g0/1# switchport port-security static mac-address 1.2.3

## <span id="page-8-0"></span>1.6.4 switchport port-security sticky

#### **Syntax**

To configure the sticky characteristic of MAC address, run the following command. To return to the default setting, use the no form of this command.

**switchport port-security sticky {maximum** *sticky*\_*number***| mac-address** H.H.H**| aging-time** *aging\_time* **| absolute-aging | inactivity-aging}**

**[no] switchport port-security sticky {maximum\_| mac-address H.H.H| aging-time | absolute-aging | inactivity-aging}**

## **Parameters**

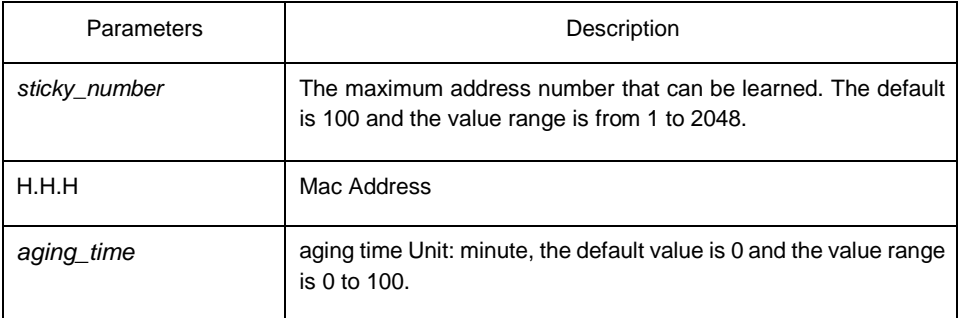

## Default Value

There is no sticky of mac address by default.

#### Usage Guidelines

The command must be configured in physical interface configuration mode.

#### Example

The following example shows how to set mac: 4433.0002.0021 to the sticky mac.

Switch\_config#inter g0/1

Switch\_config\_g0/1# switchport port-security sticky mac-address 4433.0002.0021

## <span id="page-9-0"></span>1.7 Configuring Port Binding

#### **Syntax**

To bind a MAC address to a IP address, run switchport port-security bind|block {ip|arp|both-arp-ip ip-addr| ipv6 ipv6-addr | mac mac-addr }.

To cancel the address binding one by one or to exit the port binding state by cancelling all addresses on the port, run no switchport port-security bind|block {ip|arp| both-arp-ip ip-addr | ipv6 ipv6-addr | mac mac-addr}.

**switchport port-security bind|block** {**ip|arp|both-arp-ip** *ip-addr*| **ipv6** *ipv6-addr* | **mac** *mac-addr* }

**no switchport port-security bind|block** {**ip|arp| both-arp-ip** *ip-addr* | **ipv6** *ipv6 addr* | **mac** *mac-addr*}

#### **Parameters**

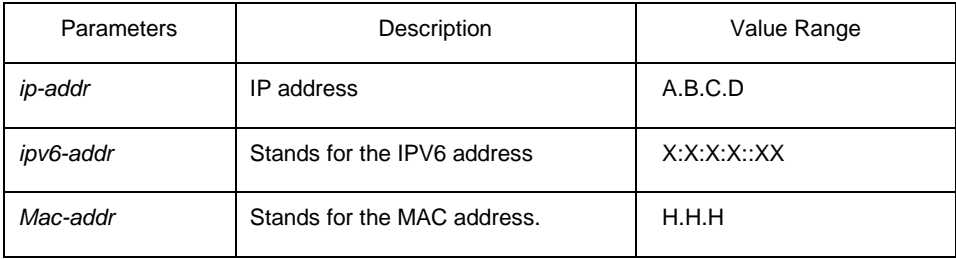

#### Default Value

None

#### Usage Guidelines

It works in layer-2 port configuration mode. The port binding function is forbidden by default. However, if one address is bound, the port is then in binding state unless you use the negative form of this command to clear all bound address items.

#### Example

The following example shows how to bind IP address 1.2.3.4 to MAC address 0001.0001.1111 on interface g0/1 to decline the IP packets and ARP packets from the bound address.

Switch\_config#inter g0/1

Switch\_config\_g0/1# switchport port-security block both-arp-ip 1.2.3.4 mac 0001.0001.1111

## <span id="page-10-0"></span>1.8 SVL/IVL

## **Syntax**

To set SVL, run the following command.

## **[no]vlan shared-learning**

## Parameters

None

## Default Value

VLAN IVL on the port

## Usage Guidelines

This command is run in global configuration mode.

## Example

The following example shows how to set SVL. Switch\_config#vlan shared-learning

## <span id="page-10-1"></span>1.9 Configuring Link Scan Commands

## **Syntax**

To set the scan interval of an interface, run the following command.

## **[no] Link scan [normal | fast]** *interval* **Parameters**

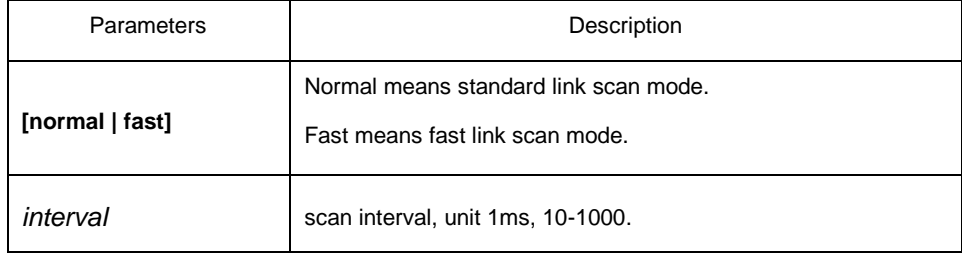

#### Default Value

The scan interval is 500ms in standard mode by default.

Fast mode, the default interval is 10ms.

#### Usage Guidelines

This command is configured in global configuration mode. The Fast mode is mainly used for cooperating with the protocol, for instance, RSTP. The Normal mode is mainly used for finding up/down.

#### Example

The following example shows how to set the scan interval of a switch to 20ms.

Link scan normal 20

## <span id="page-11-0"></span>1.10 Configuring the Enhanced Link State Detection Command

## **Syntax**

To enable/disable the enhanced link state detection command, run the following command.

#### **[no] switchport enhanced-link**

## Parameters

None

#### Default Value

Disabled.

#### Usage Guidelines

The command must be configured in port configuration mode.

## Example

The following example shows how to enable the enhanced link state detection on interface g0/1:

Switch\_config#interface g0/1

Switch\_config\_g0/1#switchport enhanced-link

## <span id="page-11-1"></span>1.11 Configuring System MTU

#### **Syntax**

To configure the value of system mtu, run the following command.

#### **[no] system mtu** *mtu*

## **Parameters**

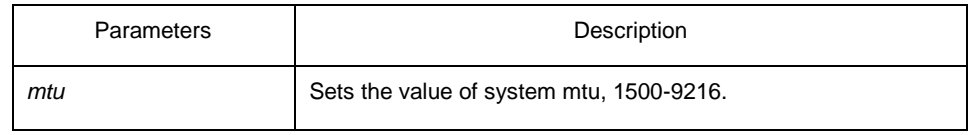

## Default Value

The default mtu is 1500 bytes.

Usage Guidelines

This command is configured in global configuration mode.

## Example

The following example shows how to set system mtu to 2000 bytes.

Switch#config

Switch\_config#system mtu 2000